Enrich your classroom with trusted resources from TI

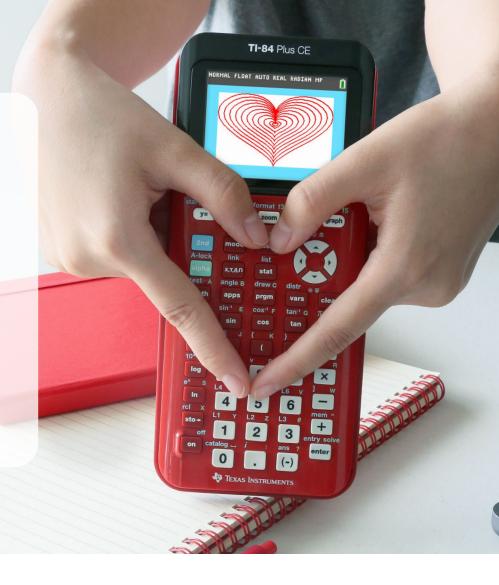

### Find more free resources available to download

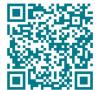

**Posters** 

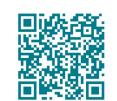

**Coloring pages** 

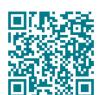

**Stickers** 

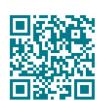

**Pinterest** 

Please note these resources are subject to any Service Terms that may apply. TI grants you permission to download, reproduce, display, and distribute TI Services solely for non-commercial or personal use, provided that you do not modify such TI Services, and provided further that you retain all copyright and proprietary notices as they appear in such TI Services.

Get more information about our **Terms of Use**.

Have an idea or feedback? Email us at edtechsocial@ti.com.

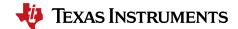

## Unlocking math - teacher notes

In this differentiated activity, students will use their knowledge of functions and limited domains to do one of the following:

- » Write equations to create the given design.
- » Use their knowledge of transformations to produce the rest of the design.
- » Make their own design and write the corresponding equations.

Common Core Standards:

- » CCSS.HSF.BF.B.3
- » CCSS.HSF.IF.C

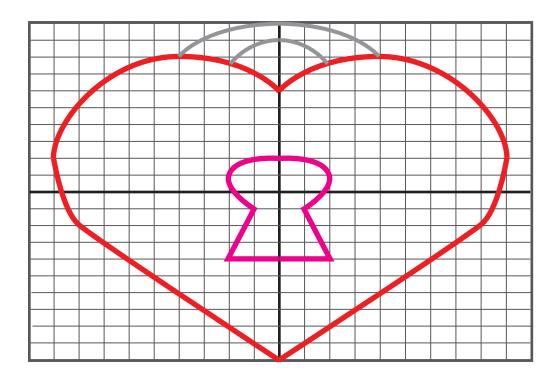

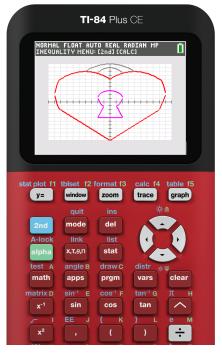

#### **ACTIVITIES AND THEIR OBJECTIVES**

### **Math loves functions**

At the end of this activity, students should be able to:

- » Write equations from a graph.
- » Identify the domain of each equation (identify the domains of each piecewise function).

### Fixing a broken heart - transformations

At the end of this activity, students should be able to:

» Use properties of function transformations to write the equations for the missing pieces of the heart lock.

For this activity, use personal discretion on whether to share some, all, or none of the equations to students.

## **Locking in functions**

At the end of this activity, students should be able to:

- » Use their extensive knowledge of functions to write equations to create a unique graph of a heart lock.
- » Identify the domain of each equation (identify the domains of each piecewise function).

# Introduction to piecewise functions

For these activities, students will need to know how to enter piecewise functions into their calculators.

You can play this quick how-to video for your class: https://bit.ly/3SCT1fq

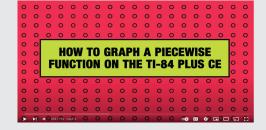

# Unlocking math functions - teacher notes

Highlighted equations are the missing parts or altered domains for the transformations activity.

$$f(x) = \begin{cases} -4 (x + 8)^2 + 6; & -9 \le x < -8 \\ \left(-\frac{1}{8}\right)(x + 4)^2 + 8; & -8 \le x < 0 \\ \left(-\frac{1}{8}\right)(x - 4)^2 + 8; & 0 \le x < 8 \\ -4 (x - 8)^2 + 6; & 8 \le x \le 9 \end{cases}$$

Top of heart: (red)

$$f(x) = \left\{ \begin{array}{c} 4(x+8)^2 - 2; -9 \le x \le -8 \\ 4(x-8)^2 - 2; 8 \le x \le 9 \end{array} \right\}$$

Sides of heart: (red)

$$f(x) = \begin{cases} -x - 10; -8 \le x < 0 \\ x - 10; 0 \le x \le 8 \end{cases}$$

$$OR$$

$$|x| - 10; -8 \le x \le 8$$

Bottom of heart: (red)

$$f(x) = \left\{ -\frac{1}{8} x^2 + 10; -4 \le x \le 4 \right\}$$

$$f(x) = \left\{ -\frac{1}{3} x^2 + 9; -2 < x < 2 \right\}$$

Top of lock: (gray)

$$f(x) = \begin{cases} 3x + 2; & -2 \le x \le -1 \\ -3x + 2; & 1 \le x \le 2 \end{cases}$$

$$f(x) = \begin{cases} -4; & -2 \le x \le 2 \end{cases}$$

Bottom of keyhole: (magenta)

$$f(x) = \left\{ \begin{array}{c} 2(x+1)^2 - 1; \ -2 \le x \le -1 \\ \\ 2(x-1)^2 - 1; \ 1 \le x \le 2 \end{array} \right\}$$

Sides of keyhole: (magenta)

$$f(x) = \begin{cases} \sqrt{4-x^2} + 1; -2 \le x \le 2 \end{cases}$$

Top of keyhole: (magenta)

## **Graphing tips**

To prep/modify your graph screen:

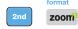

You can customize colors and visibility of various graph labeling and style choices. Toggle to selections. Press enter to activate your desired setting. Experiment and discover how to customize your display.

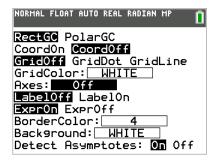

If working with Inequalities, turn on the Inequalities Application: apps

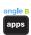

Select: 5: Inequalz

Enter equations into the y= screen

To change colors and inequality symbols: Arrow left until the desired Yx = Iine is outlined with a box. Press enter. Hint: pay attention to the inequality symbols.

Use the dialogue box to select settings.

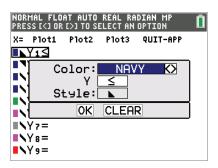

To enter multiple functions in a Yx = row, use the piecewise template: Select: B: piecewise(

Use dialogue box to select quantity of pieces per Yx = line.

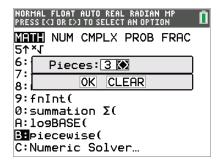

For  $\mathbf{x}$ = go to the top left corner of the functions menu and select  $\mathbf{x}$ = to toggle between the functions

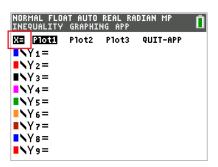

table f5

graph your work when all math is entered. Double check your equations.

| Name: -  | Date: |  |
|----------|-------|--|
| I TUILIC | Dutc. |  |

# **Math loves functions**

Let's draw a heart shaped lock! First, determine the equations used to make this image. Try breaking down the image into the parts below. Hint: The number of functions used is indicated in the parentheses. Next, enter the equations into your calculator to visualize them all together!

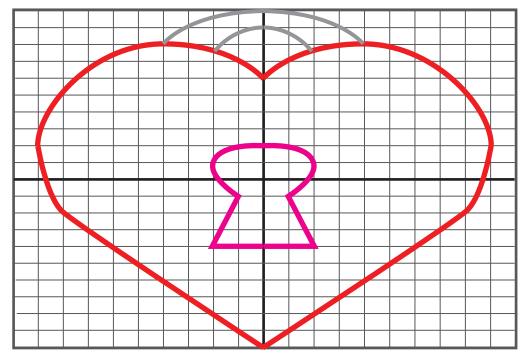

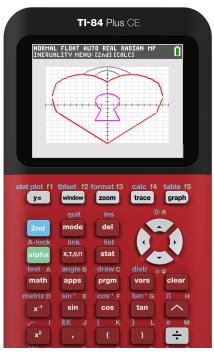

| Top of lock (2):    | Top of heart (4):         | Bottom of the keyhole (2): |
|---------------------|---------------------------|----------------------------|
|                     |                           |                            |
| Sides of heart (2): |                           | Sides of keyhole (2):      |
|                     | Bottom of heart (2 or 1): |                            |
|                     |                           | Top of keyhole (1):        |

| Name:                                      | Date: |
|--------------------------------------------|-------|
| Name. ———————————————————————————————————— | Date  |

# Fixing a broken heart - transformations

This heart lock has broken, but it can be fixed! Determine the equations needed to finish the picture. Next, enter the equations into your calculator to finish the transformation.

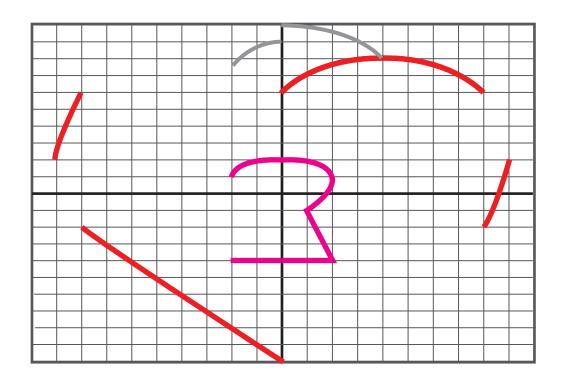

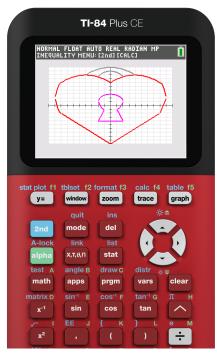

| Top of lock (2):    | Top of heart (4):         | Bottom of the keyhole (2): |
|---------------------|---------------------------|----------------------------|
| Sides of heart (2): |                           | -<br>-                     |
|                     |                           | Sides of keyhole (2):      |
|                     | Bottom of heart (2 or 1): |                            |
|                     |                           | Top of keyhole (1):        |

| Name:                                      | Data  |
|--------------------------------------------|-------|
| Name. ———————————————————————————————————— | Date: |

# **Locking in functions**

Let's lock in our knowledge of functions! Use the provided image as inspiration to make your own heart lock. Draw your own design, then try breaking it down into parts. Next, enter the equations into your calculator to visualize them all together!

#### Example:

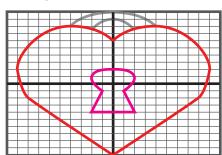

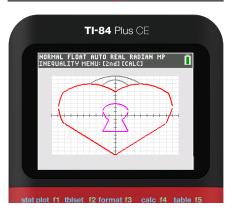

#### Draw your own heart lock.

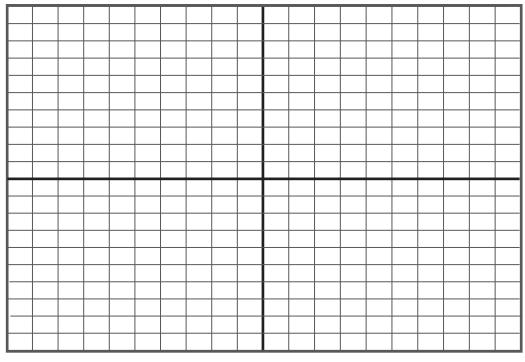

Determine your functions below. Graph them on your calculator to check your work.